**Instructions for Use:**

# **Capillary Electrophoresis Process**

دفترچه راهنمای استفاده از:

فرآیند کپیالری الکتروفورز

شرکت زیست فناوری کوثر

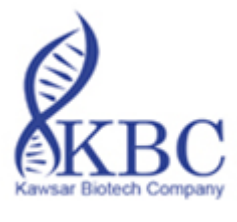

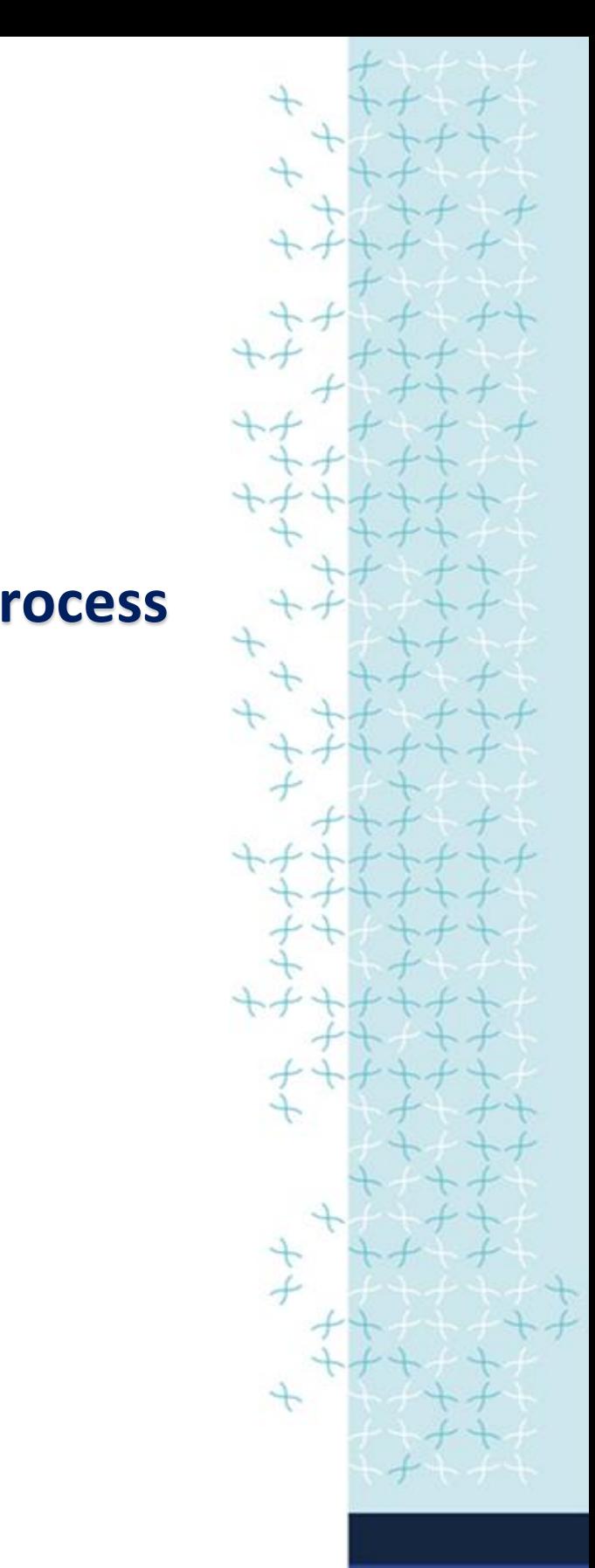

# دفترچه راهنمای استفاده از: فرآیند کپیالری الکتروفورز

#### فهرست

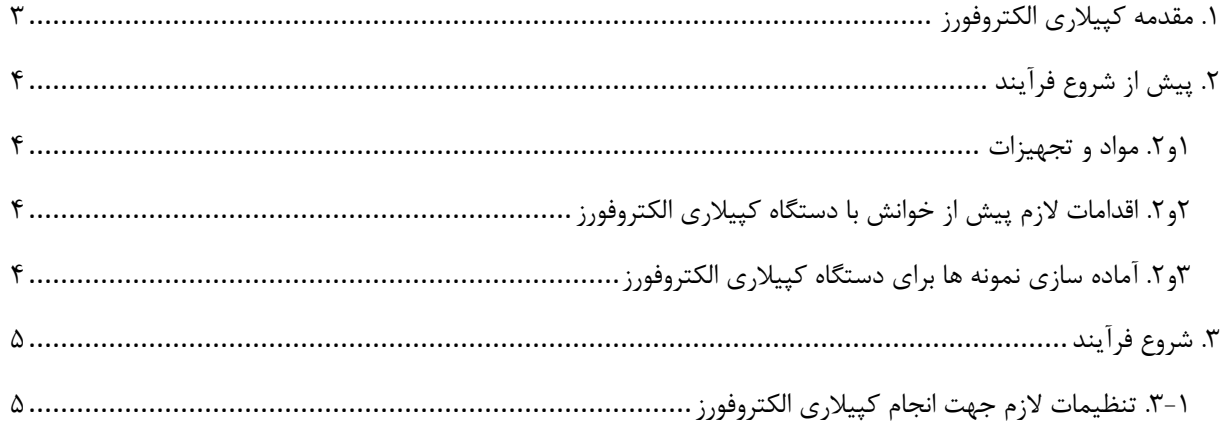

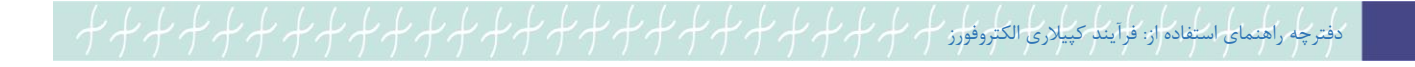

#### <span id="page-2-0"></span>.1 مقدمه کپیالری الکتروفورز

الکتروفورز مویین یک روش جداسازی بر اساس بار الکتریکی است که در لولههای مویین با قطر زیر یک میلیمتر اعمال میشود. در این روش، مهاجرت اجزای نمونه با سرعتهای متغیر در اثر میدان الکتریکی صورت میگیرد. یکی از کاربرد های الکتروفورز مویین شناسایی توالی DNA است.

جهت جداسازی قطعات DNA تکثیر شده بوسیله کیت های تشخیصی و تعیین هویت شرکت زیست فناوری کوثر به نکات زیر توجه فرمایید:

- در تمامی کیت ها قطعات تکثیر شده از ۱۰۰ تا ۵۰۰ جفت باز هستند.
- این قطعات در هنگام الکتروفورز توسط کپیلاری ۳۶ یا ۵۰ سانتی متری تفکیک می شوند.  $\prec$ 
	- می توانید از پلیمر 4POP یا 7POP استفاده نمایید.

## دفترچه راهنمای استفاده از: فرآیند کپیالری الکتروفورز

### <span id="page-3-0"></span>.2 پیش از شروع فرآیند

#### <span id="page-3-1"></span>.2.1 مواد و تجهیزات

- تیپ های یکبار مصرف
	- میکرواسپین
- میکروپیپت های مناسب برای حجم های مورد نظر
	- دستگاه ترموسایکلر
- دستگاه Analyzer Genetic ABI مثالً *xl*3130/3130 ABI و یا دستگاه های مشابه
- نرم افزار مورد نیاز برای analysis fragment dye-Five: Collection Data ABI( اطمینان حاصل کنید که نرم افزار، -Five tye fragment analysis را پشتیبانی کند).

#### <span id="page-3-2"></span>.2.2 اقدامات الزم پیش از خوانش با دستگاه کپیالری الکتروفورز

- کالیبره کردن دستگاه با ماتریکس مناسب )تا قبل از تعویض لیزر، تعویض کپیالری و یا نوع پلیمر نیازی به کالیبراسیون مجدد دستگاه با ماتریکس نیست(.
	- الکتروفورز کردن مقدار کمی از محصول PCR نمونه ها روی ژل آگارز جهت اطمینان از کارکرد مناسب نمونه
		- آماده سازی نمونه ها برای الکتروفورز مویین

#### <span id="page-3-3"></span>.2.3 آماده سازی نمونه ها برای دستگاه کپیالری الکتروفورز

.1 در تیوب 1.5 میلی لیتری به ازای هر نمونه 9.5 ماکرولیتراز فرمامید )Formamide™ Di-Hi )و 0.5 ماکرولیتر سایز استاندارد را ریخته، ورتکس و اسپین نمایید. .2 10 ماکرولیتر از مواد تهیه شده در مرحله قبل را در یک تیوب 0.2 میلی لیتر ریخته و مقدار 0.5 تا 2 ماکرولیتر از

محصول PCR را (بسته به قدرت لیزر دستگاه خود و با توجه به عکس روی ژل مقدار بهینه را انخاب کنید) به آن اضافه نموده و ورتکس و اسپین نمایید.

- .3 تیوب ها را به مدت پنج دقیقه در دمای C 95 قرار داده تا DNA واسرشت )Denature )شود سپس بالفاصله آن ها را به ◦ مدت سه دقیقه در دمای C -20 قرار دهید.
	- .4 نمونه ها در پلیت دستگاه بریزید

# <span id="page-4-0"></span>.3 شروع فرآیند

#### <span id="page-4-1"></span>.3.1 تنظیمات الزم جهت انجام کپیالری الکتروفورز

- .1 جهت تنظیمات دستگاه از نرم افزار Collection Data ABI استفاده نمایید.
- .2 یک پنجره جدید "Editor Module Run " را از سمت چپ نرم افزار باز نمایید )شکل شماره 1(.

| <b>Run Module Editor</b>                                        | ⊠<br>gged in                     |                                                    |            | $\Box$ a $\times$     |
|-----------------------------------------------------------------|----------------------------------|----------------------------------------------------|------------|-----------------------|
| Run Module Description                                          |                                  |                                                    |            |                       |
| <b>HBB</b> segcheck<br>Name:                                    |                                  |                                                    |            |                       |
|                                                                 |                                  |                                                    |            |                       |
| $\checkmark$<br><b>REGULAR</b><br>Type:                         | de Manager                       |                                                    |            |                       |
| $\checkmark$<br>FragmentAnalysis50 POP7<br>Template:            |                                  |                                                    |            |                       |
| <b>Description:</b>                                             |                                  |                                                    |            |                       |
|                                                                 | Type                             | Template                                           | Default    |                       |
|                                                                 | <b>REGULAR</b>                   | FragmentAnalysis50_POP7                            | no         |                       |
|                                                                 | SPATIAL                          | 3130SpatialFill                                    | yes        |                       |
|                                                                 | SPATIAL                          | 3130SpatialNoFill                                  | yes        |                       |
|                                                                 | <b>REGULAR</b>                   | FragmentAnalysis50_POP7                            | no.        |                       |
|                                                                 | <b>REGULAR</b><br><b>REGULAR</b> | FragmentAnalysis50_POP7<br>FragmentAnalysis50 POP7 | no         |                       |
| Run Module Settings                                             | REGULAR                          | FastSeg50 POP7                                     | no<br>yes  |                       |
| Value<br>Range<br>Name                                          | <b>REGULAR</b>                   | FragmentAnalysis22 POP4                            | yes        |                       |
| Oven_Temperature<br>$_{\rm 60}$<br>1865 Deg. C                  | <b>REGULAR</b>                   | FragmentAnalysis36_POP4                            | yes        |                       |
| Poly_Fill_Vol<br>7300<br>730038000 steps _                      | <b>REGULAR</b>                   | FragmentAnalysis36_POP7                            | yes        |                       |
| 5.0<br>02000 uAmps<br>Current Stability                         | <b>REGULAR</b>                   | FragmentAnalysis50 POP4                            | yes        |                       |
| PreRun_Voltage<br>$15.0$ .<br>015 kVolts                        | REGULAR                          | FragmentAnalysis50 POP6                            | yes        |                       |
| ٠<br>180<br>1 1000 sec.<br>Pre_Run_Time                         | <b>REGULAR</b><br>$\overline{1}$ | FragmentAnalysis50_POP7                            | yes        |                       |
| Injection_Voltage<br>1.6<br>1 15 kVolts                         | SPECTRAL                         | Spect50_POP7                                       | no         |                       |
| 15<br>1600 sec.<br>Injection_Time<br>$\overline{\mathbf{v}}$    | SPECTRAL                         | Spect50_POP7                                       | no         |                       |
| Voltage_Number_Of_Steps.<br>30<br>$1100$ nk                     | $PP4_1$<br>REGULAR               | HIDFragmentAnalysis36_POP4                         | yes        |                       |
| 15<br>$160$ sec<br>Voltage Step Interval<br>۰                   | REGULAR                          | LongSeg80 POP4                                     | yes        |                       |
| Data_Delay_Time<br>200<br>13600 sec.<br>$\overline{\mathbf{r}}$ | <b>REGULAR</b>                   | LongSeg80_POP7                                     | yes        |                       |
| Run_Voltage<br>$15.0$ .<br>015 kVolts                           | <b>REGULAR</b>                   | FragmentAnalysis50_POP7                            | no         |                       |
| Run_Time<br>1800 30014000 sec.                                  | <b>REGULAR</b>                   | FragmentAnalysis50_POP7                            | no         |                       |
|                                                                 | REGULAR                          | RapidSeq36_POP6                                    | yes        |                       |
| Ok<br>Cancel                                                    | REGULAR                          | RapidSeq36 POP7                                    | yes        |                       |
|                                                                 | <b>REGULAR</b>                   | FragmentAnalysis50_POP7                            | no.        |                       |
| SETF-2                                                          | <b>REGULAR</b>                   | FragmentAnalysis50_POP7                            | no.        |                       |
| SNP22_POP4_1                                                    | REGULAR                          | SNP22_POP4                                         | yes        |                       |
| SNP36 POP4 1                                                    | REGULAR                          | SNP36 POP4                                         | yes        |                       |
| Spect22 POP4 1                                                  | SPECTRAL                         | Spect22 POP4                                       | yes        |                       |
| Spect36_POP4_1                                                  | SPECTRAL                         | Spect36_POP4                                       | yes        |                       |
| Spect36_POP6_1                                                  | SPECTRAL<br>SPECTRAL             | Spect36_POP6                                       | yes        |                       |
| Spect36 POP7 1                                                  | SPECTRAL                         | Spect36 POP7                                       | yes        |                       |
| Spect50_POP4_1<br>Spect50 POP6 1                                | SPECTRAL                         | Spect50_POP4<br>Spect50 POP6                       | yes        |                       |
| Spect50_POP7_1                                                  | SPECTRAL                         | Spect50_POP7                                       | yes<br>yes |                       |
| Spect80 POP4 1                                                  | SPECTRAL                         | Spect80 POP4                                       | yes        |                       |
| Spect80_POP7_1                                                  | SPECTRAL                         | Spect80_POP7                                       | yes        |                       |
| SpectSQ36 POP4 1                                                | SPECTRAL                         | SpectSQ36 POP4                                     | yes        |                       |
| StdSeq50_POP4_1                                                 | <b>REGULAR</b>                   | StdSeq50_POP4                                      | yes        |                       |
| StdSeg50_POP6_1                                                 | <b>REGULAR</b>                   | StdSeq50_POP6                                      | yes        |                       |
| StriSen50 POP7 1                                                | REGULAR                          | StdSen50 POP7                                      | 100<       |                       |
| c                                                               |                                  |                                                    |            | $\rightarrow$         |
| Edit.<br>New.                                                   | Delete<br>Import<br>Export       |                                                    |            |                       |
| $\,$<br>∢                                                       |                                  |                                                    |            |                       |
|                                                                 |                                  |                                                    |            |                       |
| Service Console<br><b>H</b> start<br>$-200$                     | Foundation Data Col              |                                                    |            | <b>Q D BM</b> 5:29 PM |
|                                                                 |                                  |                                                    |            |                       |

Run Module Editor :1 شماره شکل

- .3 در قسمت "Name "نام کیت خود )به طور مثال SegCheck HBB )را وارد نمایید.
	- .4 در قسمت "Type "نوع آن )به طور مثال REGULAR )را انتخاب نمایید.
- .5 در قسمت "Template "قالب آن )به طور مثال 7POP\_50Analysis Fragment )را انتخاب نمایید. )بر اساس طول

کپیلاری و نوع پلیمر مورد استفاده دستگاه خودتان انتخاب نمایید.)

.6 پس از وارد کردن اطالعات مورد نظر، روی گزینه OK کلیک نمایید.

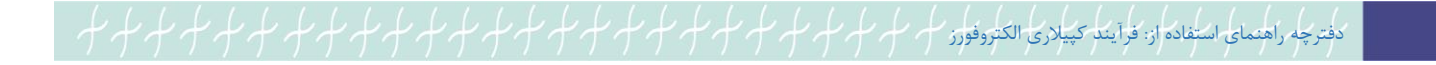

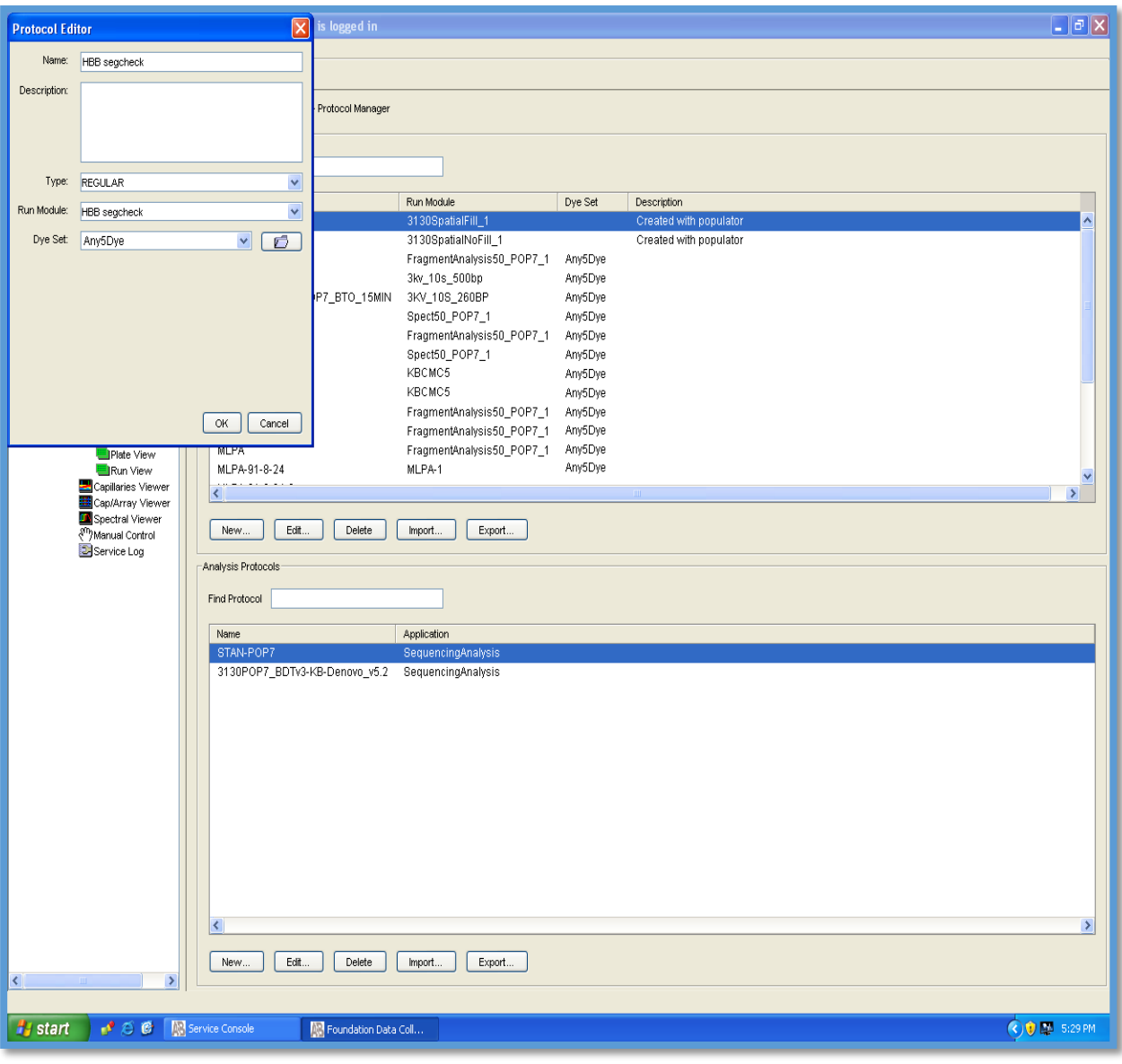

.7 در این مرحله پنجره جدید "Editor Protocol "را از سمت چپ نرم افزار باز نمایید )شکل شماره 2(.

شکل شماره ۲: Protocol Editor

.8 در قسمت "Name "این پنجره نیز نام کیت خود را )به طور مثال SegCheck HBB )را وارد نمایید.

.9 در قسمت "Type "نیز نوع آن )به طور مثال REGULAR )را انتخاب نمایید.

- ۱۰. در قسمت "Run Module" نوع ماژولی که می خواهد اجرا شود (به طور مثال HBB SegCheck) را انتخاب نمایید.
	- .11 در قسمت "Set Dye"، به طور مثال Dye5 Any( نام انتخاب شده برای ماتریکس کالیبراسیون( را انتخاب نمایید.
		- .12 پس از وارد کردن اطالعات مورد نظر ، روی گزینه OK کلیک نمایید.

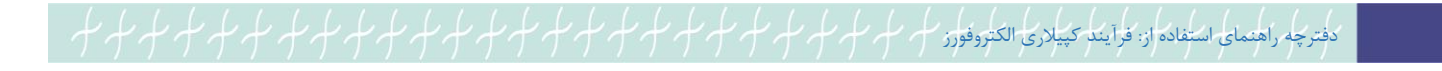

.13 روی گزینه instrument the Running کلیک نموده تا Run کردن نمونه ها در دستگاه ژنتیک آناالیزر آغاز شود.

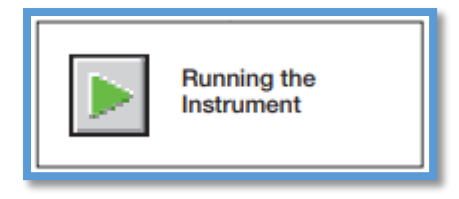

توجه: زمان Injection و یا ولتاژ می توانند با مقدار محصول PCR تنظیم شوند. افزایش یا کاهش زمان و یا ولتاژ میتوانند سبب شود که مقدار کمتر یا بیشتر محصول وارد کپیالری شود. محصول PCR میتوانند چندین بار در دستگاه Inject شوند و یا نتایج دوباره آنالیز شوند.

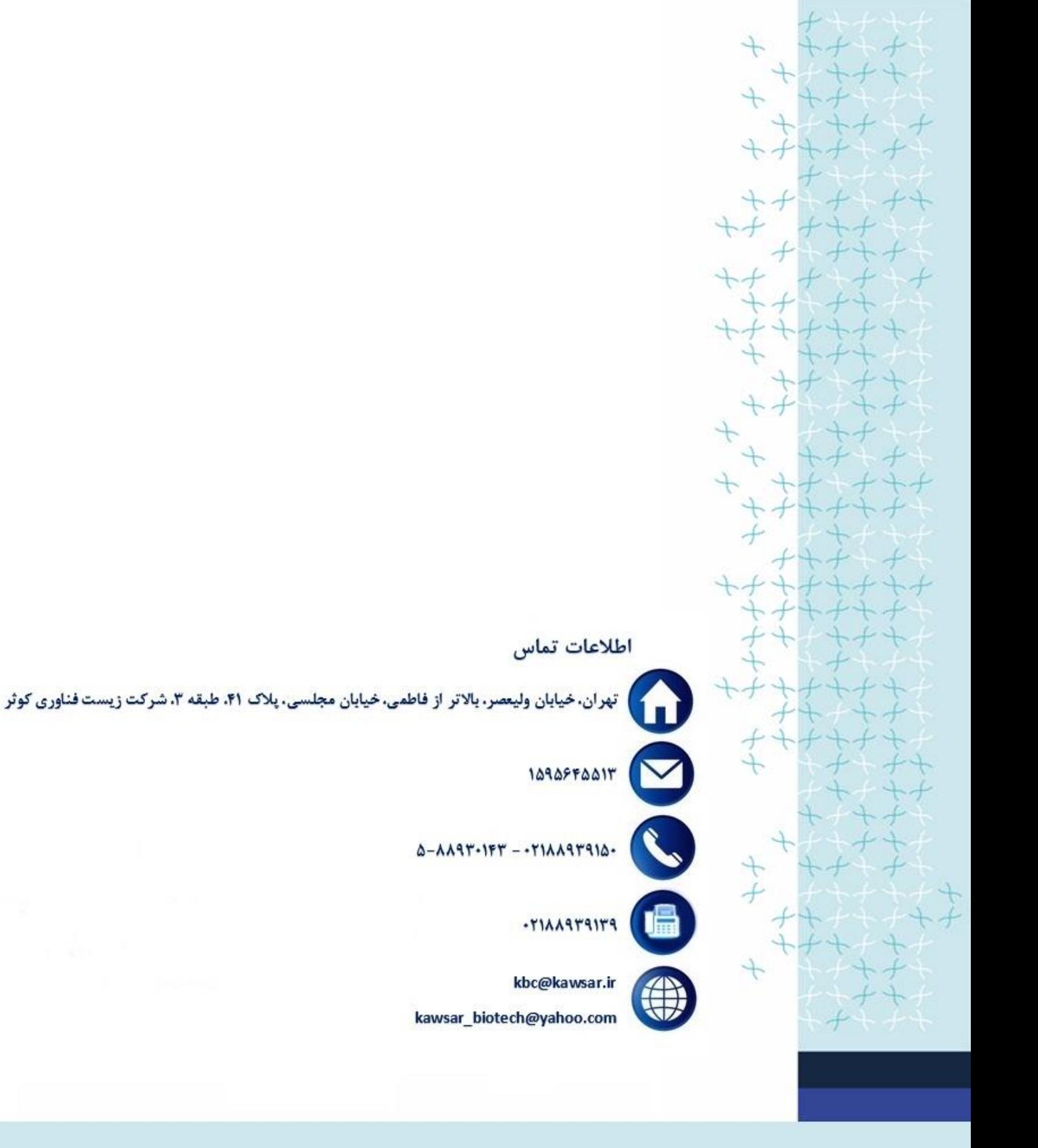